# Region 4 & 6 Learning Lab for Chapter Recording and Distribution

- San Diego, CA
- 25-Jan-2015
- John Walz, Director 2015-16, IEEE Board

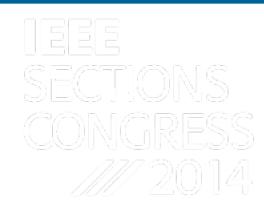

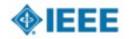

### **Outline**

- 1. Introductions
- 2. Purpose, Goal Coughlin
- 3. Benefits, Value Walz
- 4. Big Picture: Chapter Technical Meetings,?
- 5. Big Picture: Technology, Fallenstein
- 6. How connect & record audio, Dennison
- 7. How make video recordings, Wei
- 8. Lab experiences
- 9. Optional Post-editing, Luo?
- 10.Q&A → Commitment

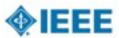

### 1. Introductions

- Train-the-Trainer
  - Ron Dennison
  - Mike Fallenstein
  - Xun Luo
  - Joseph Wei
- Champions
  - Tom Coughlin
  - Bob Parro
  - John Walz

- Section Officers
  - "trainers"
- Regional Officers
- IEEE staff
  - Ray Kahn
  - Pradeep Pamula
  - Ted Rozolis
  - Steve Woods

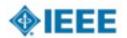

### 2. Purpose, Goal

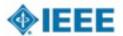

### Goal

- Demonstrate an opportunity to create a new class of Intellectual Property (IP) that benefits members.
- Shows methods for capturing IEEE local Chapter technical meeting presentations and
- Provides a way for these recorded presentations to be stored and accessed by IEEE members
- Recordings will be a video of the presentation combined with the voice of the presenter.
- IP will provide membership value, increase MGA/TAB technical assets, and attract funding for improved Chapter programs.

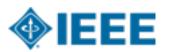

#### **Current Barriers**

- Some Sections / Chapter geography limit high attendance at Technical Meetings
- Members who miss the Technical meeting, never have another viewing opportunity
- Technical meeting slides are mostly not archived on Sections / Chapter websites
- Call for Lecturers do not offer ongoing publicity / visibility of their talk
- Sponsoring Societies focus is on peer review articles for Xplore, and not on Technical Meeting recording & archive

#### **Motion**

IEEE Computer Society MGA supports for conducting Chapter Technical Meeting Recording and Archive pilots in Region 6, with technical advice from staff

- John Walz, Division Director-elect
- Tom Coughlin, Region Director-elect
- IEEE Computer Society MGA ExCom
- 5-Feb-2014

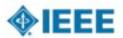

### IEEE NEW INITIATIVE: SEED GRANT PROPOSAL

| Proposed New Initiative        |                                                    |
|--------------------------------|----------------------------------------------------|
| Initiative Name                | Chapter Technical Meeting Recording & Distribution |
| Initiative Number              | To be assigned upon submission                     |
| Date Submitted                 | 8-June-2014                                        |
| Initiative Leader Contact      | Tom Coughlin, Region 6 Director Elect              |
| Alternate Contacts             | John Walz, Division 8 Director-Elect               |
| Contacts E-Mail Addresses      | tom@tomcoughlin.com, j.walz@computer.org           |
| Phone/Extension                | 408-202-5098, 630-961-3222                         |
| Organizational Unit Sponsor(s) | MGA Region 6 and Computer Society                  |

Abstract (not to exceed 100 words)
 Provide a description of the proposed initiative to be funded by a one year seed grant.

An Opportunity to Create A New Class of IP that Benefits Members: Capturing IEEE local section chapter technical meeting presentations and providing a way for these recorded presentations to be stored and accesses by IEEE Members. These recordings will be a video of the presentation combined with the voice of the presenter. This IP will provide membership value, increase MGA/TAB technical assets, and attract funding for improved Chapter program

# Learning Lab Purpose - Tool Demo as part of a process

- Demo a capability
  - How to use it
  - Help audience understand how easy it is to use
  - How volunteers can incorporate in a meeting when they return to their units
- Engage the audience
  - Ask if they used the product and/or process
  - Identify issues users may have experienced

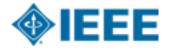

# 3. Benefits, Value

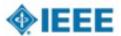

### Technical meetings provide value

- Technical meeting is an important product and service to both Section, Chapter, and Society members
  - Provide membership value in terms of education and networking
  - Attracts new and retains members
  - Attractive to Industry Professionals
- Show the vitality of the Section/Chapter leadership
- Section & Chapter leaders are motivated to select the best fit lecturer for their local membership
- Builds IEEE Brand locally
- Industry Practitioners especially values Chapter Technical Meetings
- Many Lecturers first public experience is in front of their Section or Chapter

# Technical Meetings could be a new **IEEE Intellectual Property**

All IP has an segmented audience with a variety of price points

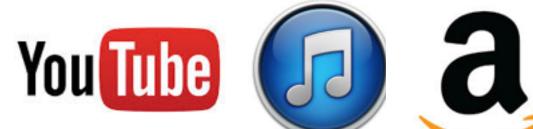

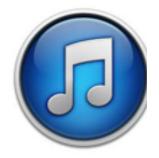

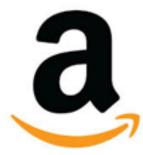

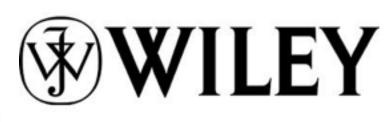

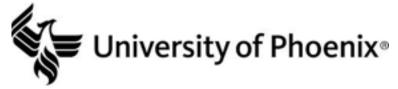

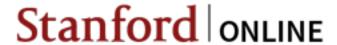

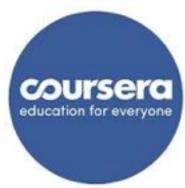

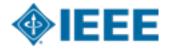

#### Value for stakeholders

- Local Chapter, Section, and Region members
  - miss a technical meeting
- Society's related technical communities
  - Global access
  - IP offering: abstract, speaker bio, pdf slides, and Camtasia video file
- IEEE members involved in continuing education
  - Membership value
  - searchable metadata
- Non-IEEE members
  - consumers of IEEE store
  - realize the advantages of joining the associated Society and/or IEEE

# Global access from Section/Chapter & sponsoring Society websites

- Chapters and their Societies could build up Technical Meeting IP along with searchable metadata
- IP offering: abstract, pdf slides, speaker bio, and Camtasia video stream and downloadable file
- Membership value

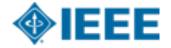

# 4. Big Picture: Chapter Technical Meetings

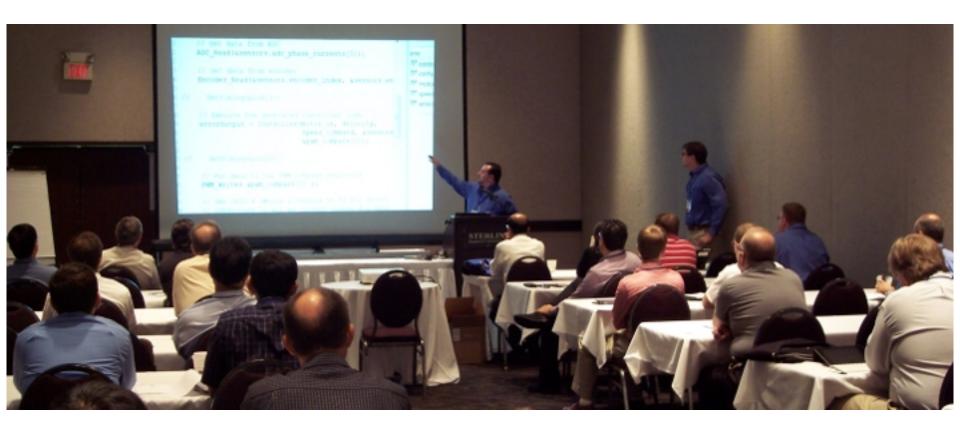

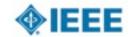

### **Technical Meeting Time Line**

- 1. Section / Chapter Program select local interesting topic
- 2. Call for Lecturers on this topic
- 3. Lecturer submission
  - Author Name, photo, bio, title, keywords, description, willingness to release IP, availability dates
- 4. Acceptance with date; Author signed release form
- 5. Technical Meeting announcement
- 6. Technical Meeting
  - Presentation laptop load & install, configuration test
  - Record live presentation, Q&A
- 7. Recording preview, submission, & distribute
- 8. Post editing option
- 9. Social networking

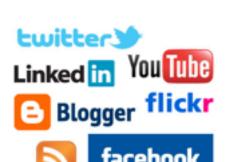

## 5. Big Picture: Technology

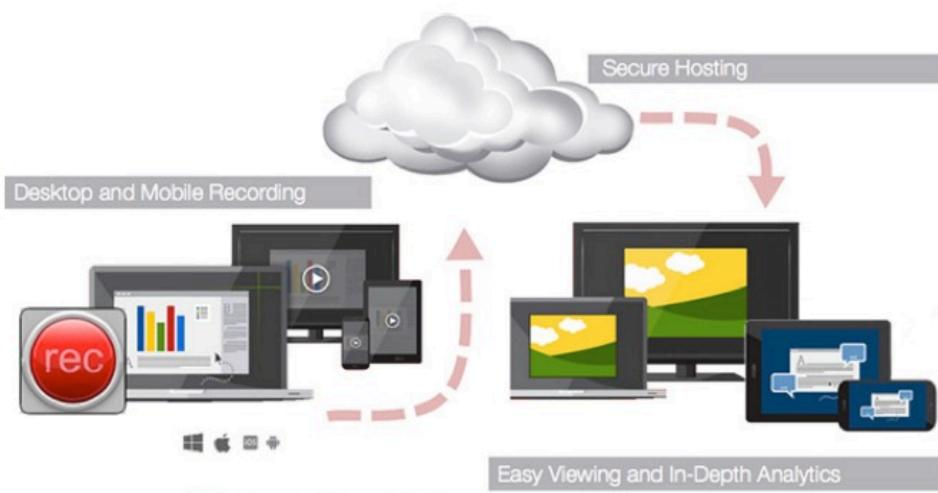

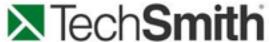

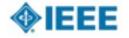

# Big picture

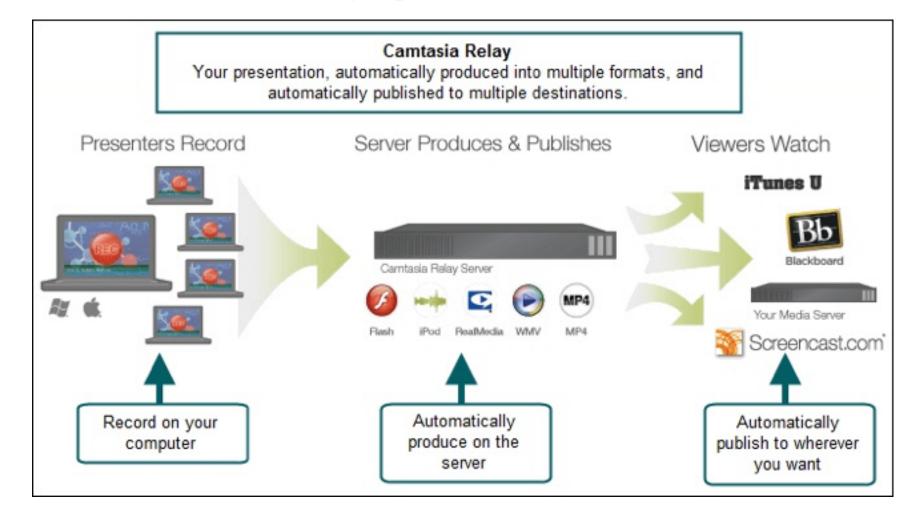

### 6. How connect & record audio

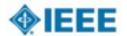

# Audience/Audio Basics

- For small venues (~20-30 people or less)
   House Audio is Not Required BUT may be used if available
- Use of the built-in laptop microphone is not recommended
- The recommended wireless microphone system supports all presenter styles
  - Podium/fixed
  - Lavaliere
  - Headset
- Set up wireless mic's and receiver in accordance with system manual
- Recommend headset mic for presenter and handheld for audience

# Connection to PC and Mixer

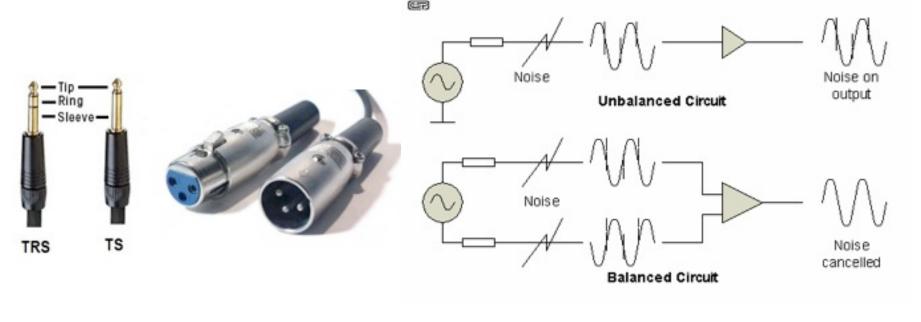

Use of balanced cables is only necessary with very long cable runs or when the audio cable is run alongside ac power cables

# CASE 1 - No house audio (small group) Hookup to Camtasia PC Only

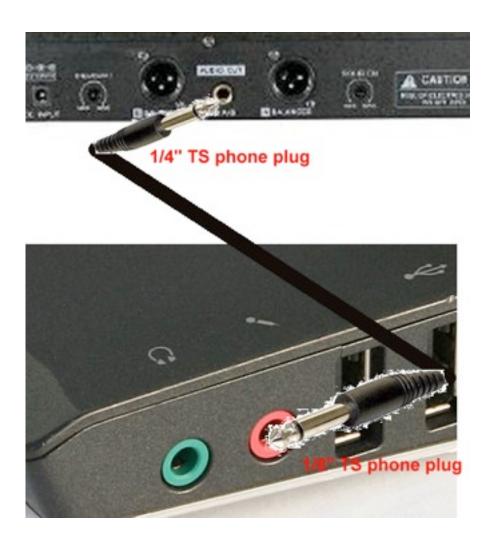

# CASE 2 - Using House audio With access to mixer

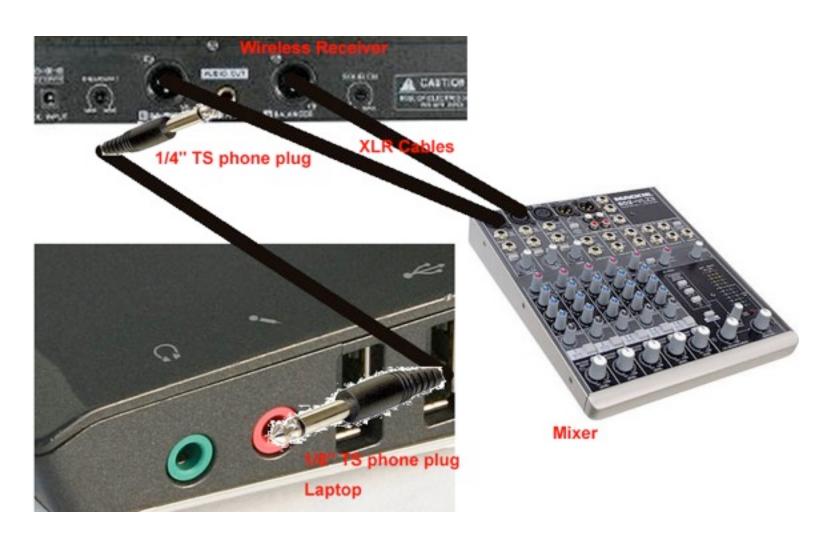

# CASE 3 - Using House audio WITHOUT access to mixer

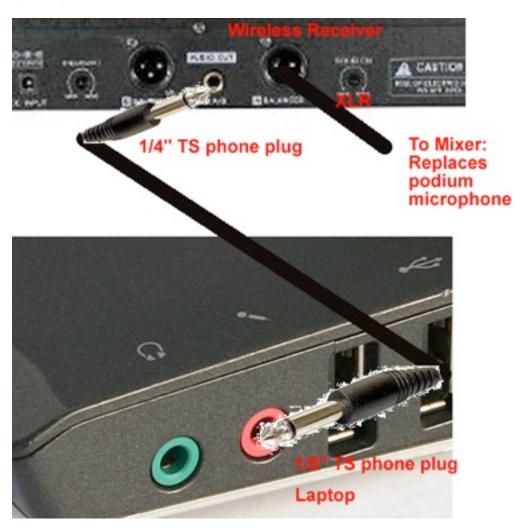

# Microphone and Recording Basics

- Distance/Position is everything!
- Each Microphone has different/ unique requirements

Handheld dynamic microphone 4" ~45 degrees out of plane

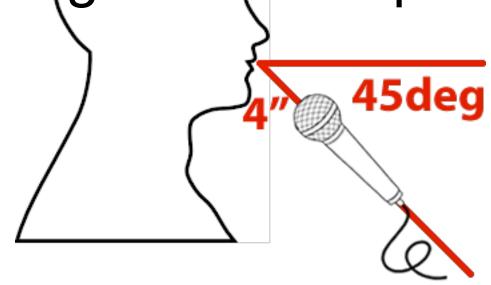

# Lavaliere (midline as close to throat as possible)

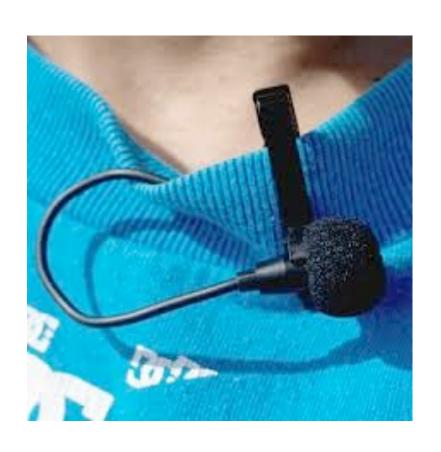

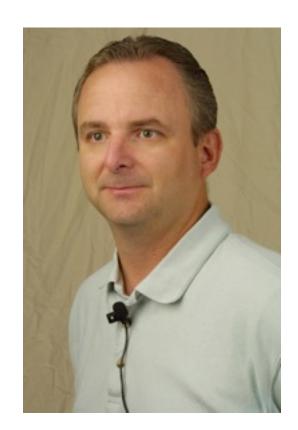

Headset - corner of mouth, flat/front of transducer facing and parallel to face

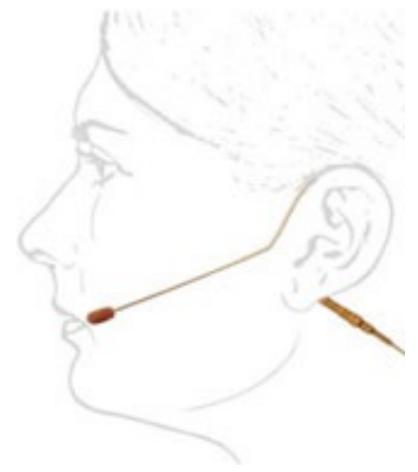

# Putting it all together

- Make a short test recording
- Check level, clarity
- •5 volume/gain controls
- Avoid highest gains due to potential distortion
- Troubleshooting

### 7. How make video recordings

- Download and install software on presentation laptop
- Acquire Presenter's copyright
- Make a Video Recording (12 steps)
- Submit recording for encoding on server
- Receive email with recording URL link

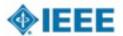

# Login for software install

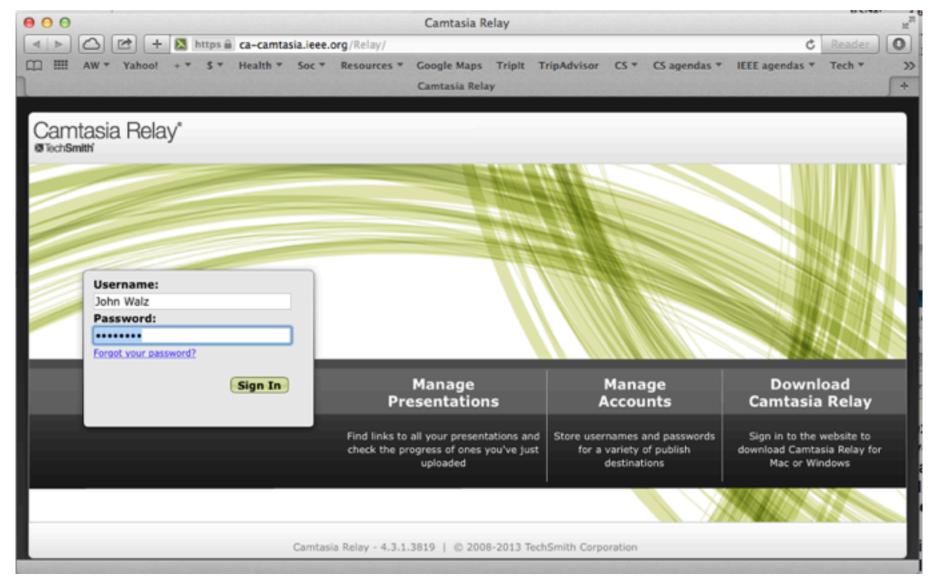

# Camtasia Relay software downloads

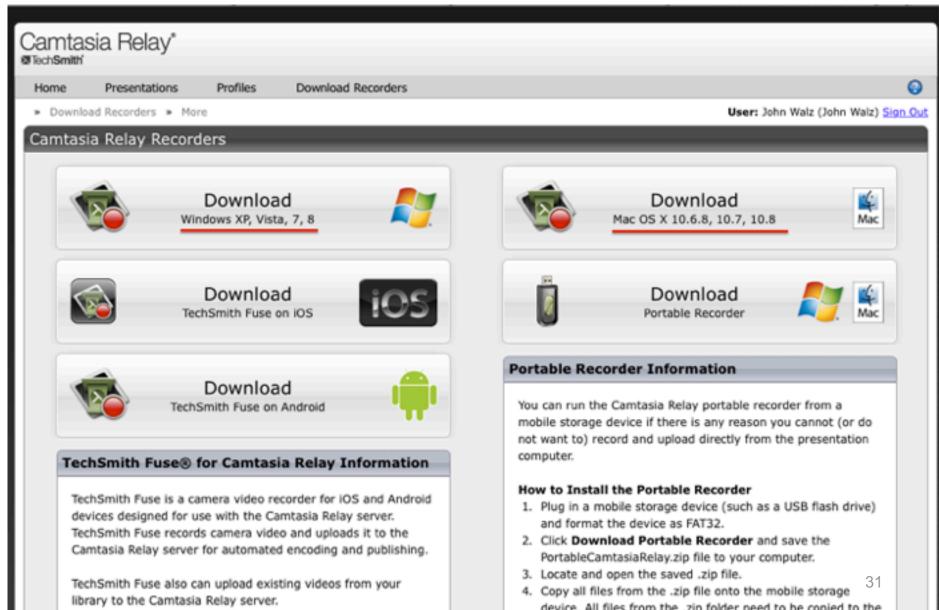

#### IEEE COPYRIGHT AND CONSENT FORM

To ensure uniformity of treatment among all contributors, other forms may not be substituted for this form, nor may any wording of the form be changed. This form is intended for original material submitted to the IEEE and must accompany any such material in order to be published by the IEEE. Please read the form carefully and keep a copy for your files.

| TITLE OF PAPER/ARTICLE/REPORT, INCLUDING ALL CONTENT IN ANY FORM, FORMAT, OR MEDIA |
|------------------------------------------------------------------------------------|
| (hereinafter, "The Work"):                                                         |
| COMPLETE LIST OF AUTHORS:                                                          |
| IEEE PUBLICATION TITLE (Journal, Magazine, Conference, Book):                      |
|                                                                                    |

#### **COPYRIGHT TRANSFER**

1. The undersigned hereby assigns to The Institute of Electrical and Electronics Engineers, Incorporated (the "IEEE") all rights under copyright that may exist in and to: (a) the above Work, including any revised or expanded derivative works submitted to the IEEE by the undersigned based on the Work; and (b) any associated written or multimedia components or other enhancements accompanying the Work.

#### CONSENT AND RELEASE

#### Make a Video Recording

- 1.Launch TechSmith Relay Recorder.
- 2.Log in with your username and password.
- 3.Click the Audio button and select an audio device in the Select Audio Device dialog.

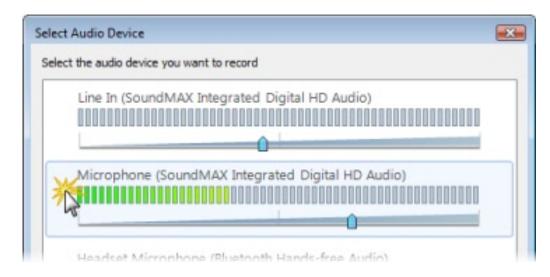

Select Record System Audio to include the sound you hear from your speakers in the recording.

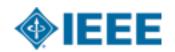

#### Make a Video Recording (2/5)

4. Sefect Which display to record if using a projection displaying a different screen or multiple displays.

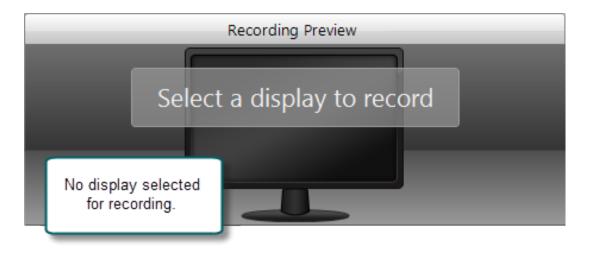

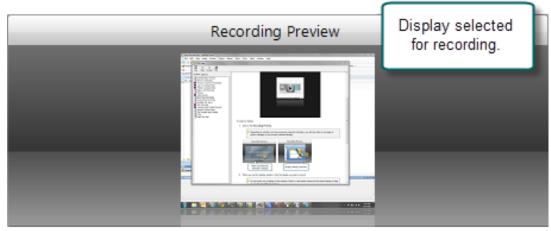

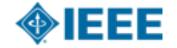

#### Make a Video Recording (3/5)

5.Click the Camera button to select a camera to record along with your presentation. This camera is displayed in the lower right corner of your presentation in a picture-in-picture format (optional)

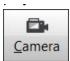

6.Enter a presentation title and description.

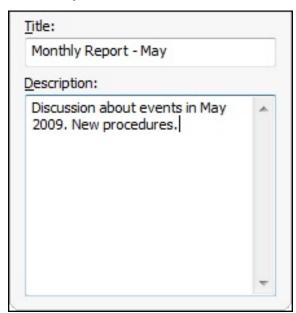

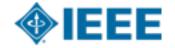

#### Make a Video Recording (4/5)

7. Make a test recording to verify that you are recording from the correct display, camera, and audio device.

8.Click the Record button. The recorder is minimized to the system tray.

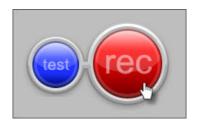

- 9. Give your presentation. TechSmith Relay Recorder records everything on your screen, selected camera, and the selected audio device.
- 10. Stop the recording using the icon in the system tray.

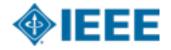

#### Make a Video Recording (5/5)

11.If needed, click Trimming to set trim points to cut out extra video at the beginning and end of the presentation.

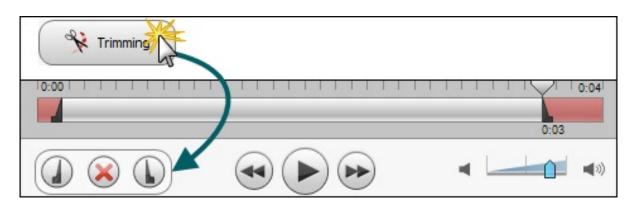

#### 12. Click the Submit button.

If you are connected to the Internet, the presentation starts uploading to the TechSmith Relay website.

If you are not connected to the Internet, the recording automatically starts uploading when you connect to the Internet. You do not receive notice when your presentation begins uploading.

Check the Status of Your Presentation on the TechSmith Relay website.

# 11. Preview and Submit the Recording

After you finish recording your presentation, it opens in the TechSmith Relay Review window.

- Preview your recording.
- If you did not do so prior to recording, log in and enter a title and description.
- 3. If you need to, trim the beginning and end of the recording.

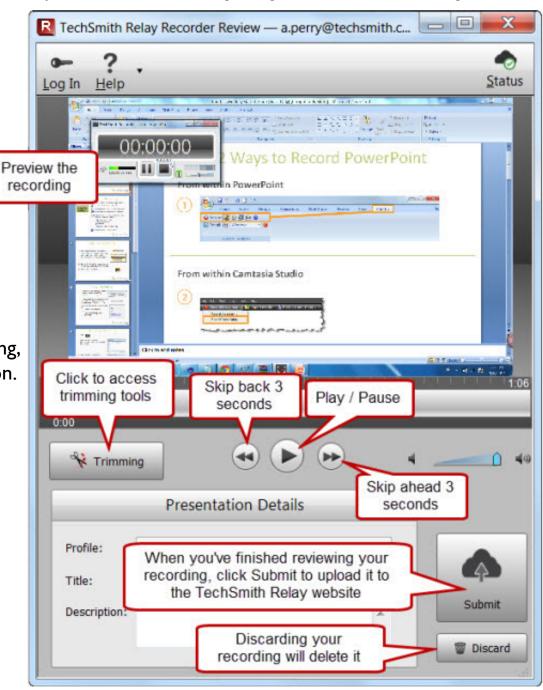

Trim,
not
Discard

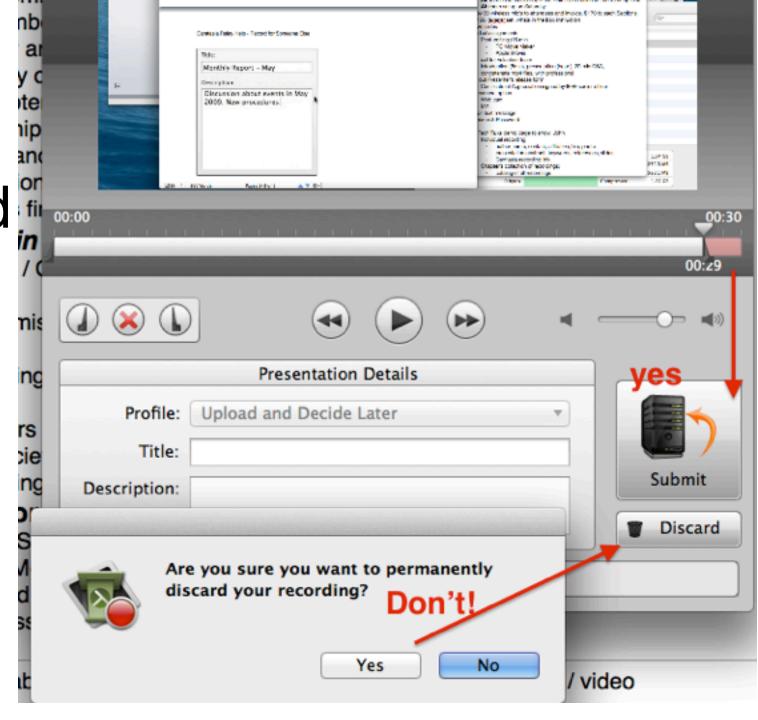

12. Camtasia Relay Recording Upload

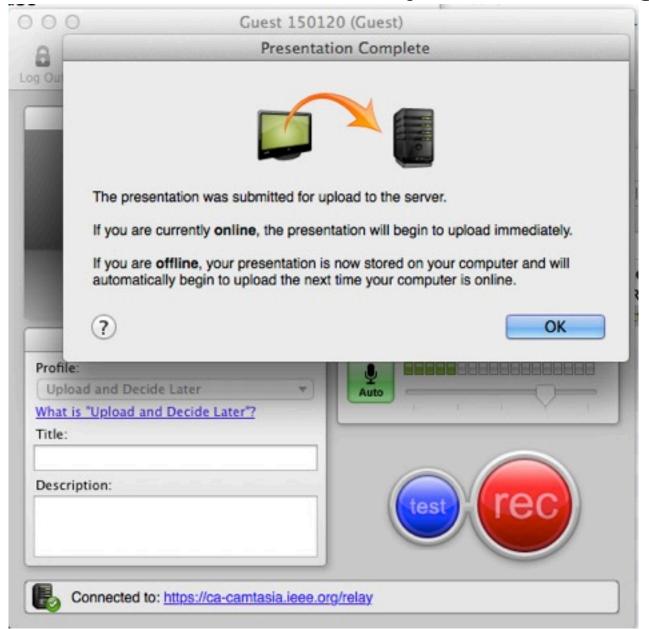

#### 13. Presentation Published on server

Subject: Presentation Published: Test demo1

From: IEEE CS Camtasia (camtasia@computer.org)

To: johnwalz@ameritech.net;

Date: Saturday, August 23, 2014 3:45 PM

A presentation recorded at 8/23/2014 1:35:10 PM is ready for sharing and viewing.

Title: Test demo1

Description: Test demo1

Duration: 0:00:13

| Type                | Size   | Link |
|---------------------|--------|------|
| MP4 (Original Size) | 425 KB | View |

Automatic notification by Camtasia Relay Send TechSmith your feedback.

#### **Content Distribution**

- Screencast.com from TechSmith Screencast.com http://www.techsmith.com/screencastcom.html
  - public access or three levels of privacy

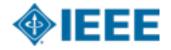

#### **Camtasia Demo**

- Make a great recording: Select, Start, Pause
- http://www.screencast.com/t/1zj7SE7j8RjE (6:52)

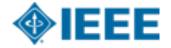

#### 8. Lab experiences

- ❖ Install & run
- Audio connection
- Make a Test Recording
- Make a short Recording, whose title has your email
- Preview the Recording
- Submit the Recording

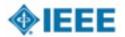

## 9. Optional Post-editing

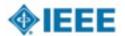

# **10. Q&A** → Commitment

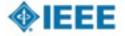

# **10. Q&A** → Commitment

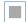

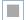

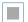

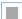

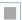

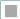

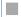

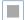

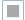

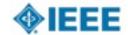

### **10. Q&A** → <u>Commitment</u>

- Commitment
  - Audio purchase
  - Train Chapter officers
  - Request Software License
  - Software downloads on Chapter and Speakers' laptops
  - Manage Chapter recordings
  - Publicize Chapter recordings
  - Share best practices & best presenters

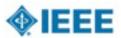

# 11. Backup

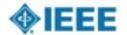

# **Chapter Recordings & Distribution Configurations**

- Audience
- Audio
- Laptop
- Presenter
- Manual / Automatic work flow

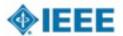

### Audience Configurations

| # attendees | Presenter<br>style     | Audio<br>configuration     |
|-------------|------------------------|----------------------------|
| up to 10    | podium                 | wireless mic               |
| up to 30    | podium,<br>walk around | wireless mic               |
| over 30     | podium,<br>walk around | wireless mic &<br>handheld |

#### Audio Configurations

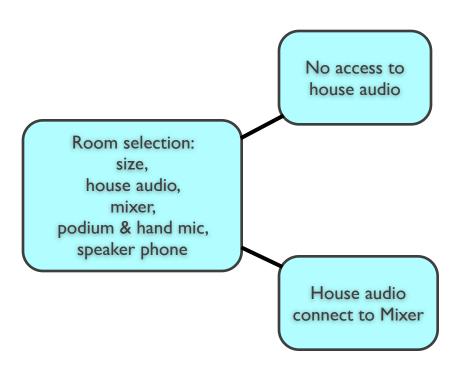

#### Laptop Configuration: IEEE's or Presenter's

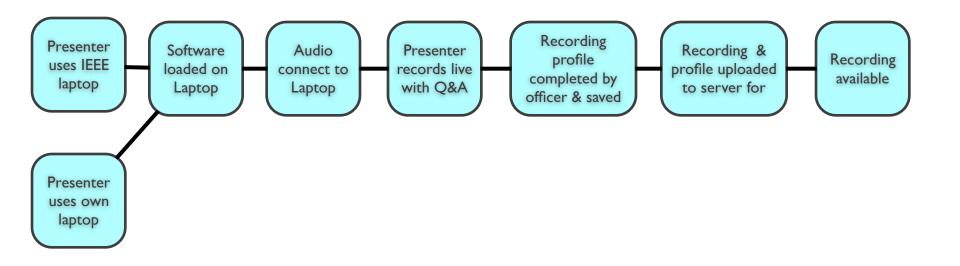

#### Presenter Configuration: local / remote

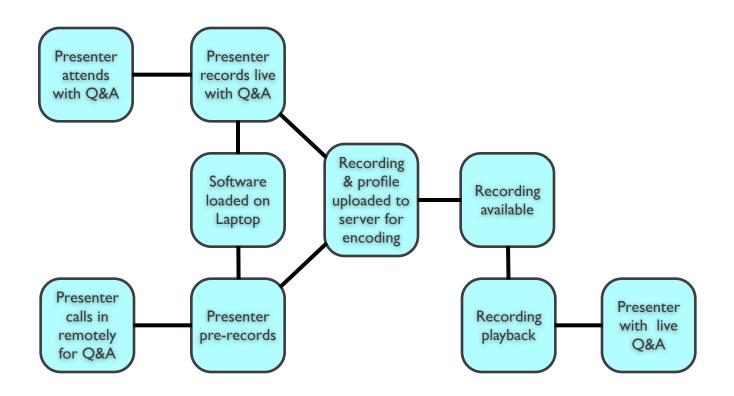

#### Manual / Automatic work flow

|                          | Manual                   | Automatic                 |
|--------------------------|--------------------------|---------------------------|
| Distribution site        | Screencast.com           | computer.org              |
| Presentation website     | Manual on<br>Chapter web | Automatic on computer.org |
| Presentations<br>Catalog | Manual on<br>Chapter web | Automatic on computer.org |
| Access                   | Open                     | IEEE login                |
| Non-IEEE                 | free                     | small mtc. fee            |
| Search                   | ?                        | Yes on metadata           |
| Social media             | ?                        | Yes                       |
| Analytics                | ?                        | Yes                       |
| Date                     | Now                      | Feb/March                 |

#### Chapter Recordings & Distribution Flow

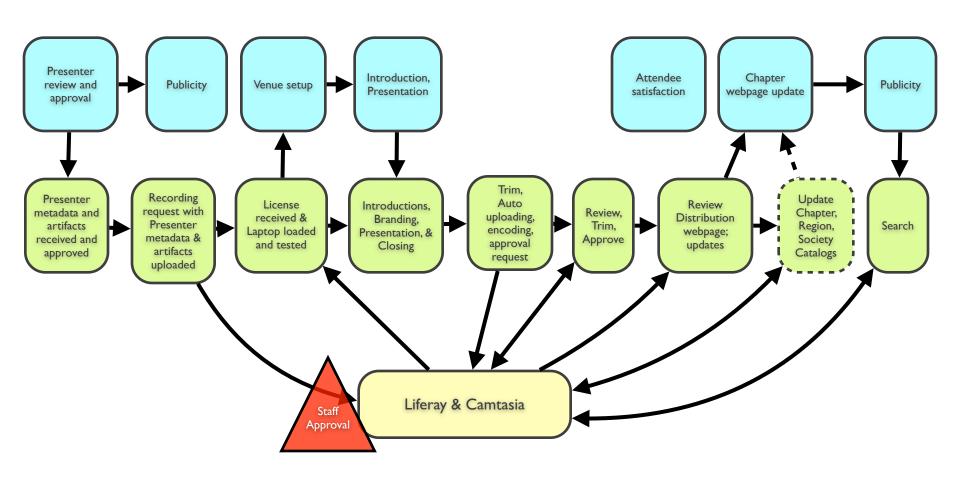